## **HP Photosmart 7400 Series uzziņu rokasgrāmata**

**Latviski**

 $\begin{picture}(20,20) \put(0,0){\line(1,0){10}} \put(15,0){\line(1,0){10}} \put(15,0){\line(1,0){10}} \put(15,0){\line(1,0){10}} \put(15,0){\line(1,0){10}} \put(15,0){\line(1,0){10}} \put(15,0){\line(1,0){10}} \put(15,0){\line(1,0){10}} \put(15,0){\line(1,0){10}} \put(15,0){\line(1,0){10}} \put(15,0){\line(1,0){10}} \put(15,0){\line(1$  $_{\odot}$ 

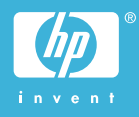

#### **Informācija par autortiesībām**

© Autortiesības 2004 Hewlett-Packard Development Company, L.P. Šajā dokumentā ietvertā informācija var tikt mainīta bez iepriekšēja brīdinājuma. Pavairošana, adaptēšana vai tulkošana bez iepriekšējas rakstiskas atļaujas ir aizliegta, izņemot autortiesību likumos atļautajos gadījumos.

#### **Paziņojums**

HP produktu un pakalpojumu garantijas ir izklāstītas vienīgi šiem produktiem un pakalpojumiem pievienotajos garantijas paziņojumos. Nekas no šeit minētā nav interpretējams kā papildu garantija. HP neatbild par šajā tekstā pieļautām tehniskām un redakcionālām kļūdām vai izlaidumiem.

Hewlett-Packard Company nav atbildīga par nejaušiem vai izrietošiem kaitējumiem, kas radušies saistībā ar šī dokumenta un programmas materiāla, kas tajā aprakstīts, piegādi, veiktspēju vai lietošanu vai arī izriet no tās.

#### **Preču zīmes**

HP, HP logotips un Photosmart ir Hewlett-Packard Development Company, L.P. īpašums. Secure Digital logotips ir SD Association preču zīme. Microsoft un Windows ir Microsoft Corporation reģistrētas preču zīmes.

CompactFlash, CF un CF logotips ir CompactFlash Association (CFA) preču zīmes.

Memory Stick, Memory Stick Duo, Memory Stick PRO un Memory Stick PRO Duo ir Sony Corporation preču zīmes vai reģistrētas preču zīmes. MultiMediaCard ir Vācijas kompānijas Infineon Technologies AG preču zīme un licencēta asociācijai MMCA (MultiMediaCard Association).

Microdrive ir Hitachi Global Storage Technologies preču zīme.

SmartMedia ir Toshiba Corporation preču zīme.

xD-Picture Card ir Fuji Photo Film Co., Ltd., Toshiba Corporation un Olympus Optical Co., Ltd. preču zīme. Mac, Mac logotips un Macintosh ir Apple Computer, Inc. reģistrētas preču zīmes.

Citi ražotāju un to produktu nosaukumi ir attiecīgo īpašnieku preču zīmes vai reģistrētas preču zīmes.

Printerī iebūvētās programmatūras daļas pamatā ir Independent JPEG Group darbs.

Šajā dokumentā iekļauto fotoattēlu īpašumtiesības pieder to oriģinālu īpašniekiem.

#### **Reglamentējošais modeļa identifikācijas numurs SDGOA-0401**

Reglamentējošas identifikācijas nolūkā produktam ir piešķirts reglamentējošais modeļa numurs. Produkta reglamentējošais modeļa numurs ir SDGOA-0401. Reglamentējošo numuru nedrīkst sajaukt ar mārketinga nosaukumu (HO Photosmart 7400 series printeris) vai produkta numuru (Q3409A).

#### **Informācija par drošu lietošanu**

Lietojot šo ierīci, vienmēr ievērojiet drošības pasākumus, lai mazinātu ugunsgrēka vai elektrotraumu iespējamību.

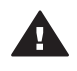

**Brīdinājums** Lai izvairītos no ugunsgrēka vai elektrošoka, nepakļaujiet šo ierīci lietus vai jebkādu veidu mitruma ietekmei.

- Izlasiet un iegaumējiet visas *HP Photosmart 7400 series uzstādīšanas rokasgrāmatā* norādītās instrukcijas.
- Pievienojot ierīci strāvas avotam, izmantojiet tikai iezemētu elektrības kontaktligzdu. Ja nezināt, vai kontaktligzda ir iezemēta, lūdziet padomu kvalificētam elektriķim.
- levērojiet visus uz ierīces norādītos brīdinājumus un instrukcijas.
- Atvienojiet ierīci no strāvas pirms ierīces tīrīšanas.
- Neuzstādiet un nelietojiet šo ierīci ūdens tuvumā, kā arī neaiztieciet ar mitrām rokām.
- Uzstādiet ierīci drošā vietā uz stabilas virsmas.
- Uzstādiet ierīci aizsargātā vietā, kur neviens nevar uzkāpt uz

strāvas vada vai paklupt pār to un vads nevar tikt citādi bojāts.

- Ja ierīce nedarbojas pareizi, informāciju par problēmu novēršanu skatiet ekrānā redzamajā HP Photosmart printera palīdzībā.
- lerīcē nav detaļu, kuras varētu apkalpot lietotājs. Apkopi uzticiet kvalificētiem servisa speciālistiem.
- Lietojiet ierīci vietā ar labu ventilāciju.

## **Saturs**

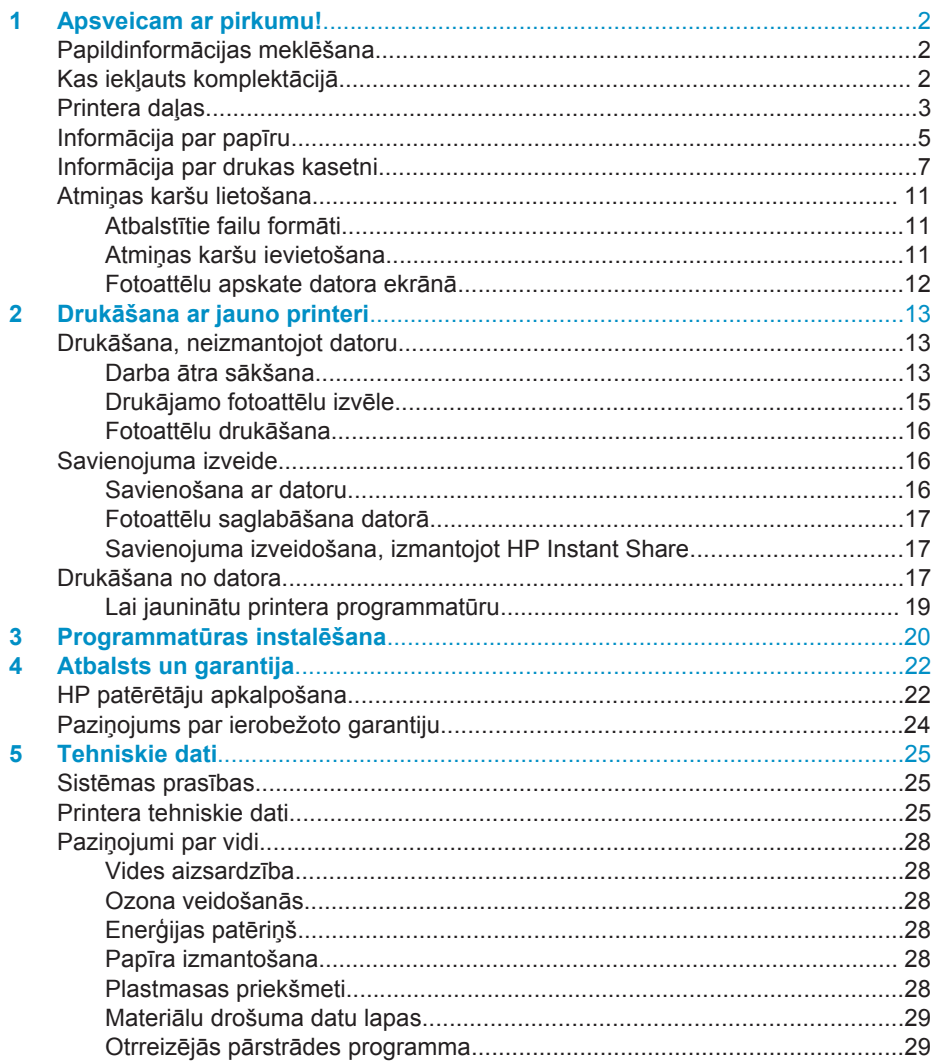

## <span id="page-3-0"></span>**1 Apsveicam ar pirkumu!**

Paldies, ka iegādājāties HP Photosmart 7400 series printeri! Izmantojot jauno fotoattēlu printeri, varēsit viegli izdrukāt skaistus fotoattēlus vai saglabāt tos datorā.

Šī rokasgrāmata galvenokārt izskaidro, kā veikt drukāšanu, printeri nepievienojot datoram. Lai uzzinātu, kā veikt drukāšanu no datora, instalējiet printera programmatūru un sekojiet elektroniskās palīdzības norādījumiem. Pārskatu par datora un printera kopīgu lietošanu skatiet nodaļā Drukā[šana no datora](#page-18-0).

## **Papildinformācijas meklēšana**

Jūsu jaunā printera komplektācijā ietilpst šāda dokumentācija:

- **Uzstādīšanas rokasgrāmata** *HP Photosmart 7400 series uzstādīšanas rokasgrāmatā* atradīsit īsas un vieglas instrukcijas, kas palīdz uzstādīt printeri.
- **Lietotāja rokasgrāmata** *HP Photosmart 7400 series lietotāja rokasgrāmatā* ir aprakstītas printera pamatfunkcijas, izskaidrots, kā lietot printeri, neizveidojot savienojumu ar datoru, kā arī iekļauta informācija par aparatūras problēmu novēršanu. Šī rokasgrāmata ir pieejama tiešsaistes formātā *lietotāja rokasgrāmatas kompaktdiskā*.
- **Uzziņu rokasgrāmata** jūs šobrīd lasāt *HP Photosmart 7400 series uzziņu rokasgrāmatu*. Tajā ir sniegta pamatinformācija par printeri, tā uzstādīšanu, darbību, tehnisko atbalstu un garantiju. Lai iegūtu detalizētākus norādījumus, skatiet *Lietotāja rokasgrāmatu*.
- **HP Photosmart printera palīdzība** ekrānā redzamajā HP Photosmart printera palīdzībā ir aprakstīts, kā lietot printeri kopā ar datoru, kā arī ir iekļauta informācija par programmatūras problēmu novēršanu.

Kad datorā ir instalēta printera programmatūra, varat apskatīt elektronisko palīdzību:

- **Datorā ar operētājsistēmu Windows**: izvēlnē **Start** (Sākt) izvēlieties **Programs** (Programmas) (sistēmā Windows XP izvēlieties **All Programs** (Visas programmas)) > **HP** > **Photosmart 320, 370, 7400, 7800, 8100, 8400, 8700 series** > **Photosmart Help**.
- **Macintosh**: izvēlnē Finder (Meklētājs) izvēlieties **Help** (Palīdzība) > **Mac Help** (Mac palīdzība), pēc tam izvēlieties **Library** (Bibliotēka) > **HP Photosmart Printer Help for Macintosh** (HP Photosmart printera palīdzība Macintosh sistēmai).

## **Kas iekļauts komplektācijā**

- Printeris HP Photosmart 7400 series
- *HP Photosmart 7400 series uzstādīšanas rokasgrāmata*
- *HP Photosmart 7400 series uzziņu rokasgrāmata*
- HP Photosmart 7400 series printera programmatūras kompaktdisks (dažās valstīs/reģionos iespējami vairāki kompaktdiski)
- *Lietotāja rokasgrāmatas* kompaktdisks
- Fotopapīra kasete
- Drukas kasetnes aizsarguzmava
- Fotopapīra uzglabāšanas maisiņš
- <span id="page-4-0"></span>● Fotopapīra paraugi
- Trīskrāsu un fotodrukas kasetnes
- Barošanas avots

**Piezīme** Komplektācija dažādās valstīs/reģionos var atšķirties.

## **Printera daļas**

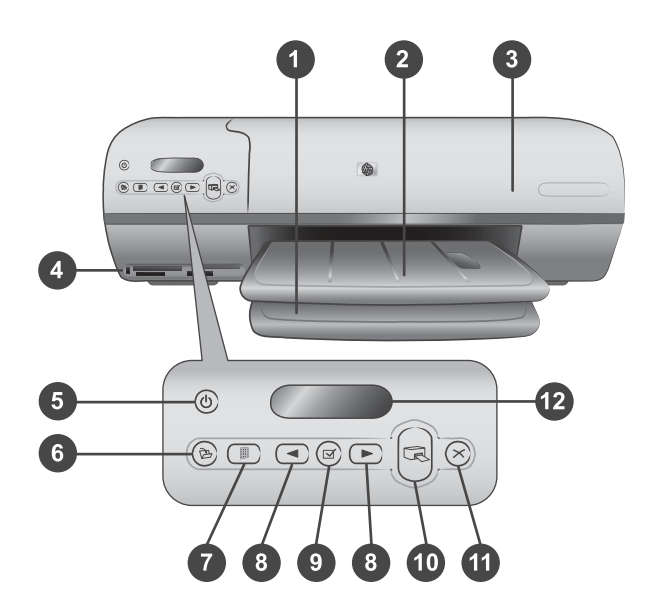

1. **Ievades tekne** Šeit ievietojiet papīru.

2. **Izvades tekne** Pēc izdrukāšanas izņemiet no šīs teknes fotoattēlus un dokumentus. Izvelciet pagarinātāju, lai atbalstītu lielāka izmēra papīru.

3. **Virsējais vāks** Paceliet virsējo vāku, lai piekļūtu fotopapīra kasetei, drukas kasetnēm un papīra platuma vadotnei.

4. **Atmiņas karšu sloti** Šeit ievietojiet atmiņas kartes. Papildinformāciju par atmiņas kartēm skatiet nodaļā Atmiņ[as karšu lietošana.](#page-12-0)

5. **Ieslēgšanas indikators** Nospiediet, lai ieslēgtu vai izslēgtu printeri. Šim indikatoram ir informatīva nozīme: zaļš (printeris ir ieslēgts), zaļš/mirgo (printeris darbojas), sarkans/mirgo (printerim jāpievērš uzmanība).

6. **Saglabāt** Nospiediet, lai fotoattēlus saglabātu datorā.

7. **Drukāt attēlu rādītāju** Nospiediet, lai drukātu visu atmiņas kartes fotoattēlu rādītāju. Skatiet nodaļu [Darba](#page-14-0) ātra sākšana.

8. **Select Photos** (Izvēlēties attēlu) **un** Izmantojiet, lai pārvietotos pa atmiņas kartē esošajiem fotoattēliem.

9. **Izvēlēties attēlus** Nospiediet šo pogu, lai pievienotu vai noņemtu atzīmi parādītā fotoattēla numuram un atlasītu to drukāšanai.

10. **Drukāt** Drukājiet izvēlētos fotoattēlus.

11. **Atcelt** Atceliet pašreizējo drukas darbu.

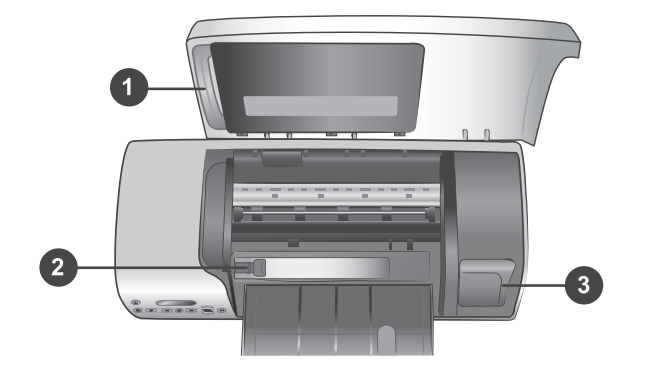

12. **Printera ekrāns** Apskatiet fotoattēlu kārtas numurus, atlases statusu, papīra un drukas kasetnes statusu.

1. **Fotopapīra kasete** Ievietojiet šajā kasetē 10x15 cm fotopapīru ar maliņu (4x6,5 collas ar 0,5 collu maliņu), 10x15 cm (4x6 collas) fotopapīru bez maliņas vai citu atbilstošu materiālu, pēc tam ievietojiet kaseti ievades teknē, lai sāktu drukāšanu.

2. **Papīra platuma vadotne** Pielāgojiet šo vadotni dažādiem papīra izmēriem.

3. **Drukas kasetnes glabāšanas zona** Lai neizmantotu drukas kasetni pasargātu no izžūšanas, ievietojiet to printera komplektācijā iekļautajā drukas kasetnes aizsarguzmavā un pēc tam uzglabājiet šajā nodalījumā.

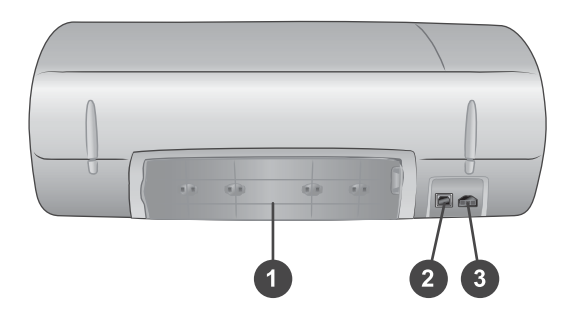

- 1. **Aizmugurējais vāks** Atveriet šo vāku, lai izņemtu iestrēgušu papīru.
- 2. **USB ports** Savienojiet datoru ar printeri.
- 3. **Strāvas padeves ports** Pievienojiet printerim strāvas vadu.

## <span id="page-6-0"></span>**Informācija par papīru**

Lai sasniegtu iespējami labāku izdruku rezultātu, izvēlieties kādu no kvalitatīvajiem HP fotopapīriem:

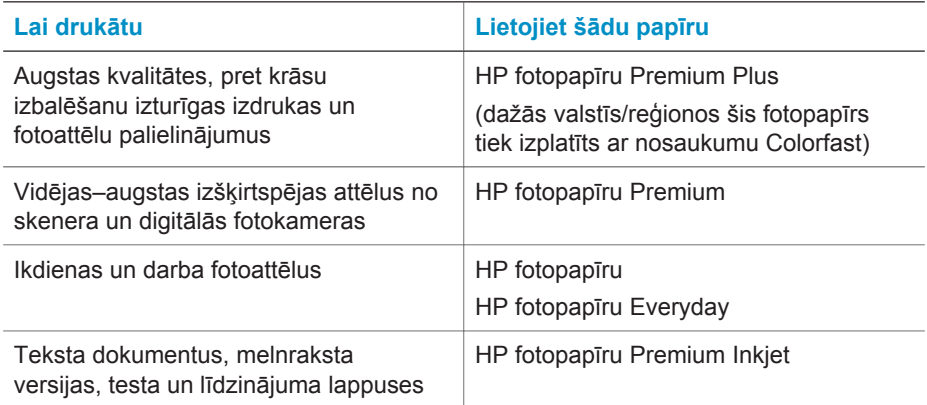

Padomi par papīra ievietošanu:

- Printeris var drukāt uz dažādu izmēru papīra, sākot no 76x127 mm (3x5 collas) līdz 216x356 mm (8,5x14 collas), kā arī uz 216 mm (8,5 collas) plata plakātu papīra. Lai uzzinātu vairāk par noteiktiem izmantojamo papīru izmēriem un veidiem, skatiet nodaļu [Tehniskie dati.](#page-26-0)
- Pirms papīra ievietošanas izbīdiet papīra platuma vadotni, lai atbrīvotu vietu papīram.
- Vienlaikus ievietojiet tikai viena veida un izmēru papīru. Nelietojiet ievades teknē vai fotopapīra kasetē dažādus papīra veidus vai izmērus.
- Uzmanieties, lai neievietotu par daudz vai par maz papīra, jo tādējādi printerim var rasties grūtības paņemt atsevišķu papīra lapu. Papildinformāciju par ievades teknē ievietojamā papīra daudzumu skatiet nodaļā [Tehniskie dati.](#page-26-0)
- Pēc papīra ievietošanas izvelciet izvades teknes pagarinājumu, lai atbalstītu liela izmēra izdrukas.

Ievērojiet tabulā apkopotos norādījumus, lai printerī ievietotu visbiežāk lietoto izmēru papīru.

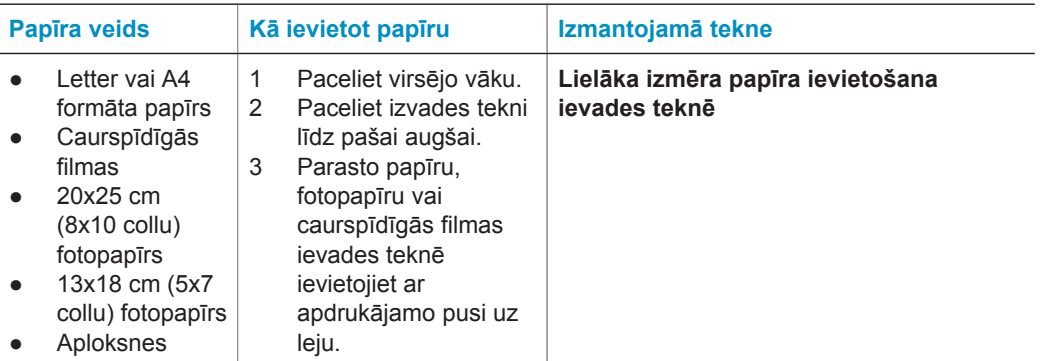

#### Nodaļa 1

#### $(t)$

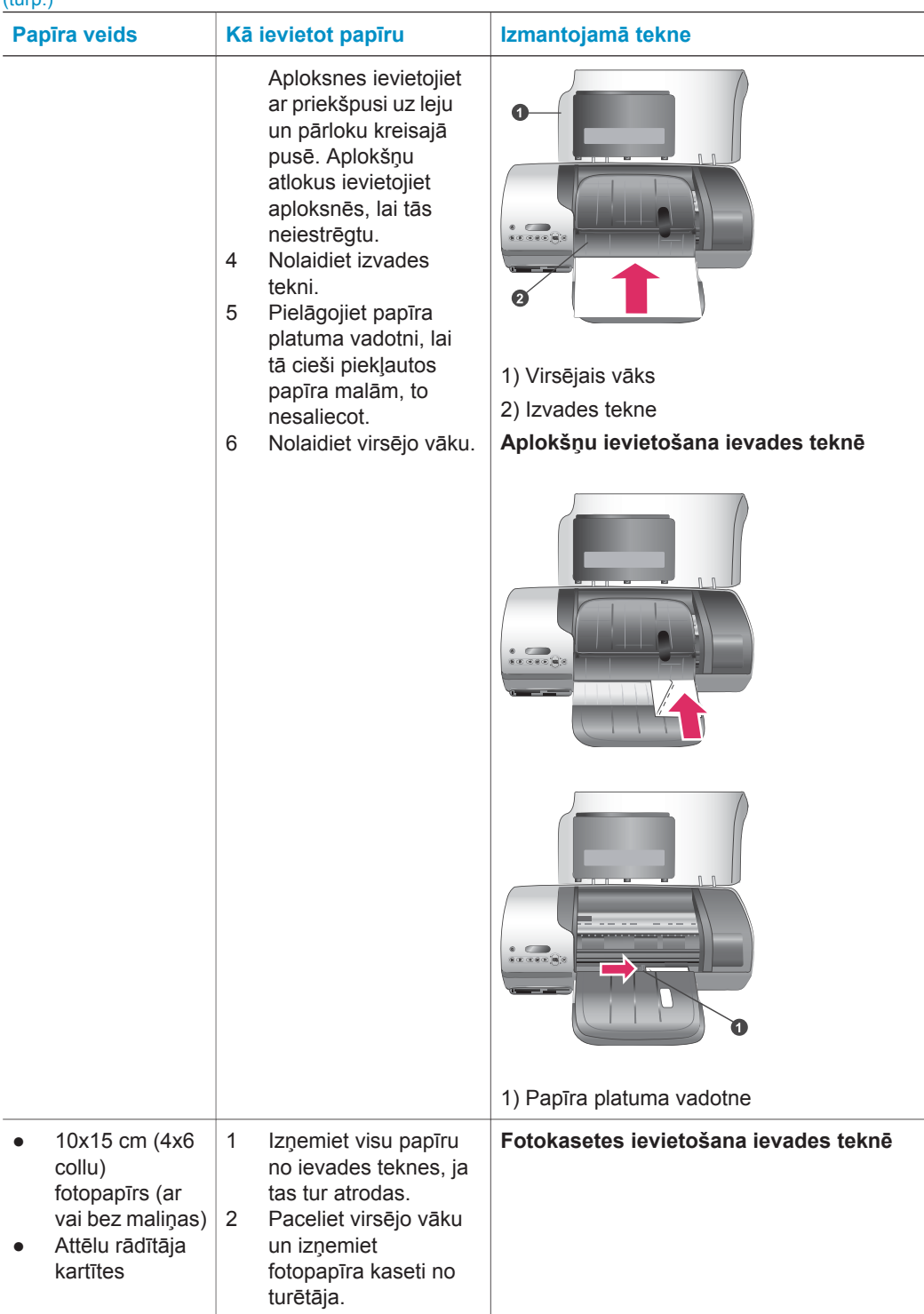

<span id="page-8-0"></span>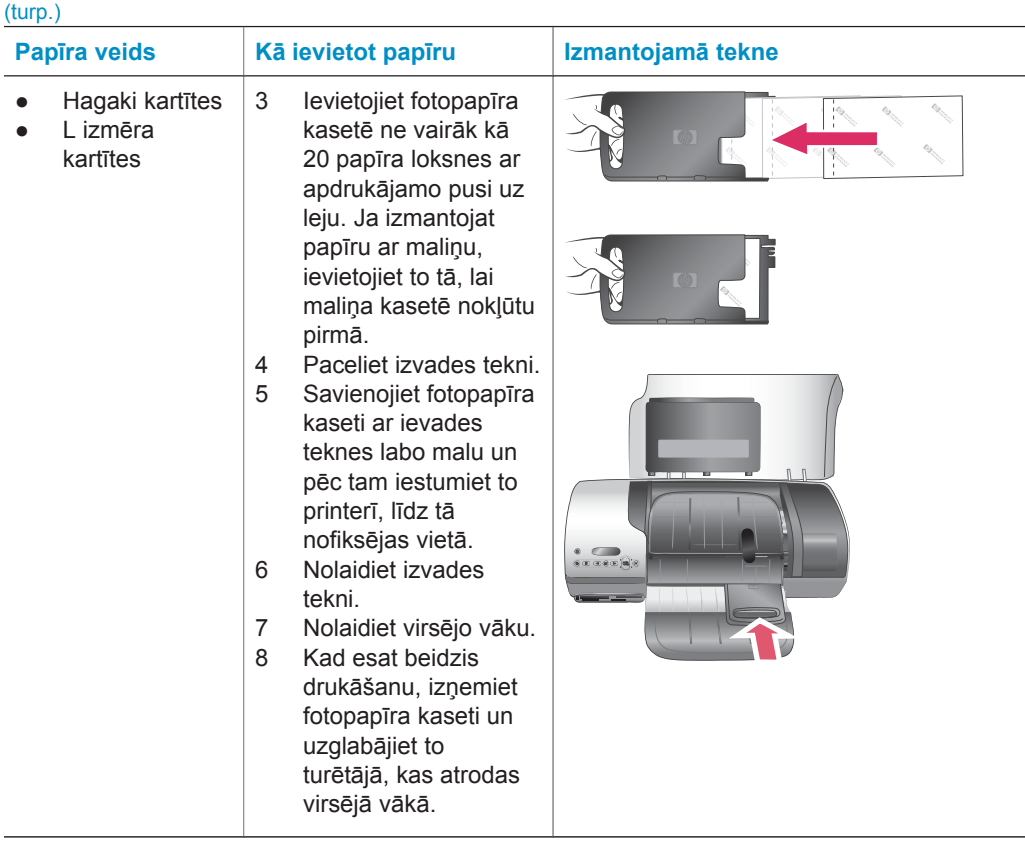

## **Informācija par drukas kasetni**

HP Photosmart 7400 series printeris spēj izdrukāt gan krāsu, gan melnbaltus fotoattēlus. HP nodrošina dažādu veidu drukas kasetnes, kas ļauj izvēlēties projektam vispiemērotāko drukas kasetni.

**Padoms** Šajā printerī izmantojamo kasetņu izvēles numuri ir norādīti uz šīs rokasgrāmatas aizmugurējā vāka.

Lai izdrukām būtu vislabākā kvalitāte, ieteicams izmantot tikai HP drukas kasetnes. Šajā tabulā neiekļautas kasetnes uzstādīšana var būt iemesls printera garantijas anulēšanai.

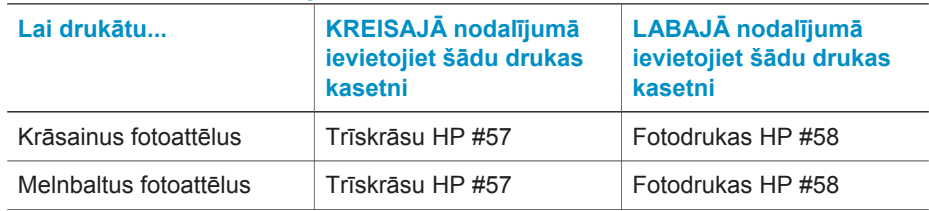

#### **Piemērotāko drukas kasetņu izmantošana**

Piemērotāko drukas kasetņu izmantošana (turp.)

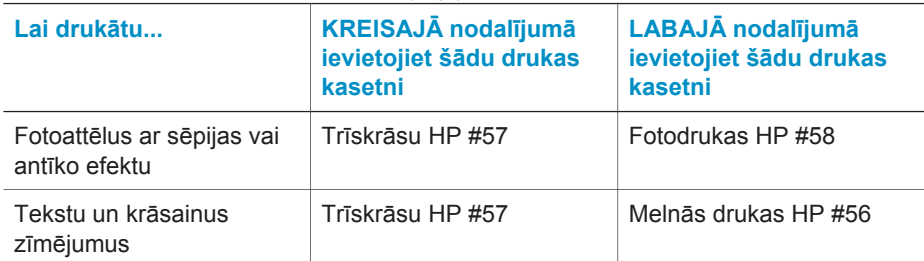

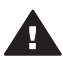

**Uzmanību** Pārbaudiet, vai izmantojat pareizas drukas kasetnes; šajā printerī izmantojamo kasetņu numurus skatiet uz aizmugurējā vāka. Ielāgojiet arī, ka HP neiesaka modificēt vai atkārtoti uzpildīt HP kasetnes. Uz bojājumiem, kas radušies HP kasetņu modificēšanas vai atkārtotas uzpildes dēļ, HP garantijas saistības neattiecas.

Lai izdrukām būtu vislabākā kvalitāte, drukas kasetnes ieteicams izlietot līdz datumam, kas norādīts uz iepakojuma.

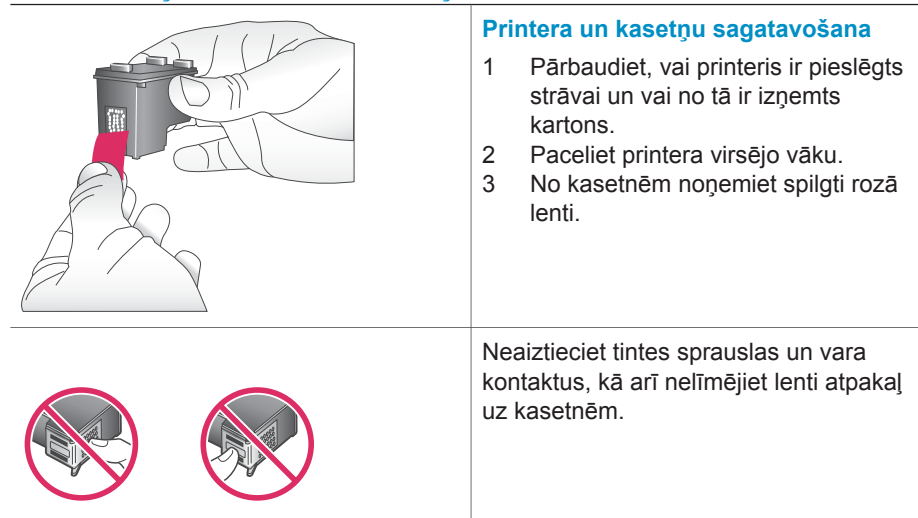

#### **Drukas kasetņu ievietošana un nomaiņa**

#### Drukas kasetņu ievietošana un nomaiņa (turp.)

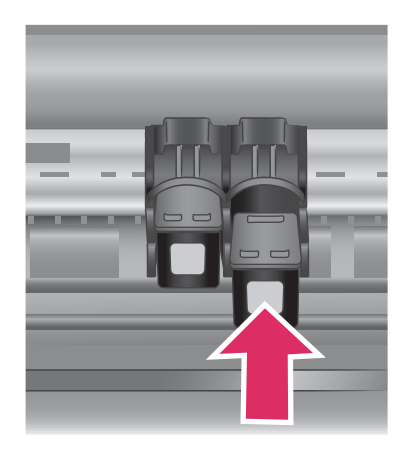

#### **Kasetņu ievietošana**

- 1 Ja maināt melnās drukas vai fotodrukas kasetni, atbrīvojiet to no **labā** nodalījuma, paspiežot drukas kasetni uz leju un velkot to ārā.
- 2 Jauno melnās drukas vai fotodrukas kasetni turiet ar uzlīmi uz augšu. Nedaudz noliecot, iebīdiet kasetni **labajā** nodalījumā ar vara krāsas kontaktiem pa priekšu. Stumiet kasetni, līdz tā nofiksējas vietā.

**Uzmanību** Lai novērstu drukas kasetnes iestrēgšanu, pārliecinieties, vai kasetne ir nofiksējusies pareizā vietā.

- 3 Atkārtojiet iepriekšējo darbību, lai **kreisajā** nodalījumā ievietotu trīskrāsu drukas kasetni.
- 4 Nolaidiet virsējo vāku.

Lai printeris darbotos pareizi, ir jāievieto abas kasetnes.

**Padoms** Drukas režīms ar tintes rezervi ļauj turpināt drukāt pat tad, ja notiek kādas drukas kasetnes atteice vai tajā beidzas tinte. Izņemiet kasetni un aizveriet virsējo vāku, lai aktivizētu drukāšanas režīmu ar tintes rezervi. Printeris turpina drukāt, taču lēnāk un zemākā drukas kvalitātē. Nomainiet tukšo kasetni cik drīz vien iespējams.

#### Drukas kasetņu ievietošana un nomaiņa (turp.)

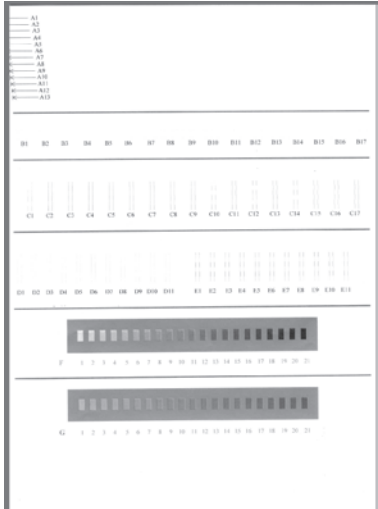

Lai sasniegtu optimālu drukas kvalitāti un ātrumu, līdziniet jaunas kasetes tūlīt pēc to ievietošanas. Pārliecinieties, vai printeris ir ieslēgts un savienots ar datoru.

#### **Kasetņu līdzināšana**

1 Ievietojiet ievades teknē parasto papīru.

> **Ja izmantojat datoru ar sistēmu Windows:**

- a Noklikšķiniet ar peles labo pogu uz sistēmas Windows uzdevumjoslā esošās HP Photosmart printera ikonas.
- b Izvēlieties **Open HP Photosmart 7400 Series Toolbox** (Atvērt HP Photosmart Series Toolbox).
- c Cilnē **Device Services** (Ierīces pakalpojumi) noklikšķiniet uz **Align the Printer** (Līdzināt printeri).

**Ja izmantojat datoru ar sistēmu Macintosh:**

- a Nolaižamajā izvēlnē **HP Inkjet Utility** (HP Inkjet utilīta) izvēlieties **Calibrate** (Kalibrēt). Instrukcijas par HP Photosmart printera palīdzības apskati skatiet [Papildinform](#page-3-0)ācijas meklē[šana.](#page-3-0)
- b Noklikšķiniet uz **Align** (Līdzināt).
- 2 Lai pabeigtu kasetnes līdzināšanu, izpildiet ekrānā redzamās instrukcijas.

#### **Ja drukas kasetni neizmantojat**

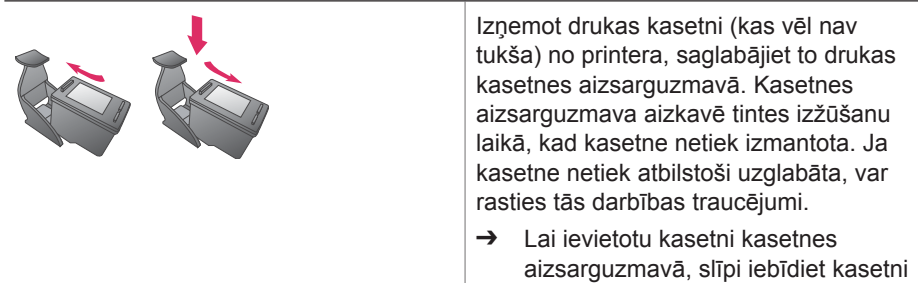

<span id="page-12-0"></span>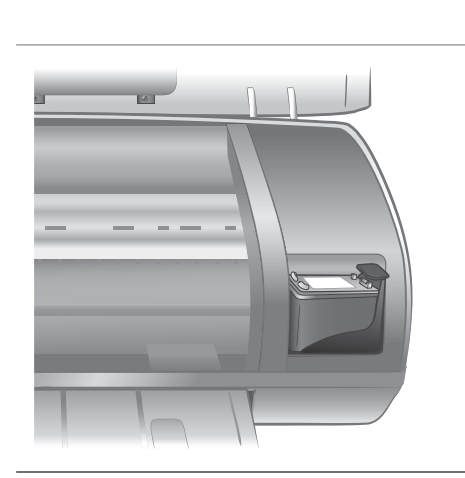

kasetnes aizsarguzmavā, līdz tā nofiksējas vietā.

Pēc kasetnes ievietošanas kasetnes aizsarguzmavā novietojiet to printera glabāšanas zonā.

## **Atmiņas karšu lietošana**

Kad ar digitālo kameru esat uzņēmis fotoattēlus, varat izņemt atmiņas karti no kameras un ievietot to printerī, lai apskatītu un izdrukātu fotoattēlus. Printeris spēj lasīt šādas atmiņas kartes: CompactFlash™, Memory Sticks, Microdrive™, MultiMediaCard™, Secure Digital™, SmartMedia™ un xD-Picture Card™.

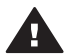

**Uzmanību** Lietojot citu veidu atmiņas kartes, var sabojāt atmiņas karti un printeri.

#### **Atbalstītie failu formāti**

Printeris spēj atpazīt un tieši no atmiņas kartes izdrukāt JPEG un nesaspiestos TIFF failus. Ja jūsu digitālā kamera fotoattēlus saglabā citos failu formātos, šādus failus varat saglabāt datorā un drukāt, izmantojot lietojumprogrammu. Plašāku informāciju skatiet elektroniskajā HP Photosmart printera palīdzībā.

#### **Atmiņas karšu ievietošana**

Kad ar digitālo kameru esat uzņēmis fotoattēlus, izņemiet atmiņas karti no kameras un ievietojiet to printerī.

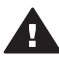

**Uzmanību** Neizņemiet atmiņas karti, kad atmiņas kartes indikatorā mirgo zaļa gaisma.

<span id="page-13-0"></span>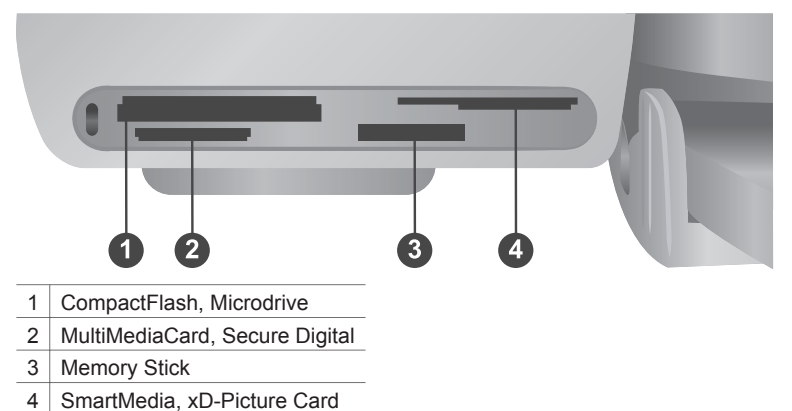

- 
- 1 Izņemiet visas atmiņas kartes, kas ir ievietotas atmiņas karšu slotos. Printerī vienlaikus drīkst atrasties tikai viena karte.
- 2 Atrodiet atmiņas kartei paredzēto slotu.
- 3 Ievietojiet atmiņas karti slotā ar vara krāsas kontaktiem uz leju vai metāla kontaktu caurumiņiem vērstiem pret printeri.
- 4 Uzmanīgi bīdiet atmiņas karti printerī, līdz tā apstājas.

Printeris nolasa atmiņas karti un pēc tam ekrānā parāda pirmā fotoattēla kārtas numuru. Ja fotoattēlu atlasīšanai kartē izmantojāt digitālo kameru, printera ekrānā tiek parādīts uzraksts **dPF**. Plašāku informāciju par fotoattēlu izvēli un drukāšanu skatiet nodaļās Drukā[jamo fotoatt](#page-16-0)ēlu izvēle un [Fotoatt](#page-17-0)ēlu drukāšana.

#### **Fotoattēlu apskate datora ekrānā**

Ja printeris ir savienots ar datoru, varat printerī ievietot atmiņas karti, bet attēlus apskatīt datora ekrānā. Šī fotoattēlu apskates iespēja ir automātiska. Lai to izmantotu, nav jāveic nekādas papildu darbības, tikai jāievieto printerī atmiņas karte. Informāciju par printera pievienošanu datoram skatiet nodaļā [Programmat](#page-21-0)ūras instalēšana. Informāciju par fotoattēlu izvēli skatiet nodaļā Drukā[jamo fotoatt](#page-16-0)ēlu izvēle.

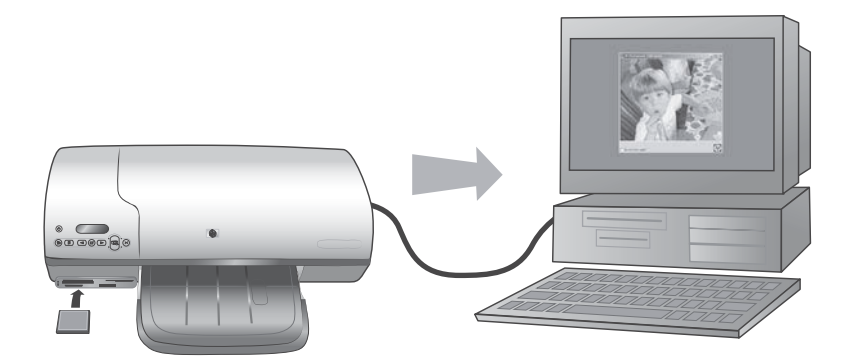

## <span id="page-14-0"></span>**2 Drukāšana ar jauno printeri**

Printeris HP Photosmart 7400 series dod iespēju izdrukāt augstas kvalitātes fotoattēlus ar datoru vai bez tā. Šajā nodaļā ir pastāstīts par ātru darba sākšanu bez datora, drukāšanu, izmantojot datoru, un par savienojumu izveidi ar citiem lietotājiem, izmantojot HP Instant Share.

## **Drukāšana, neizmantojot datoru**

Ātri sāciet darbu, ievērojot šīs vienkāršās instrukcijas.

#### **Darba ātra sākšana**

Pēc printera iestatīšanas, ievērojot instrukcijas *HP Photosmart 7400 series uzstādīšanas rokasgrāmatā*, veiciet šādas darbības, lai veiktu pilnīgu drukāšanu.

#### **Veiciet šīs darbības, lai drukāšana notiktu visīsākajā laikā.**

**1. darbība.** Ievietojiet atmiņas karti ar fotoattēliem. Skatiet nodaļu [Atmi](#page-12-0)ņas [karšu lietošana.](#page-12-0) **Atmiņas kartes ievietošana 2. darbība. LETTE DES 2155**  $\circledcirc$ **LABEL CAR** Nospiediet **Drukāt attēlu WASHINGTON rādītāju** un izvēlieties **WE WARD WARD**  $\circledast$ ⊂ drukājamos attēlus. **STORY OF STRATE Colored Colorado PERMIT LANGE Testing Market Drukājamo attēlu izvēle**

#### Nodaļa 2

#### (turp.)

#### **Veiciet šīs darbības, lai drukāšana notiktu visīsākajā laikā.**

#### **3. darbība.**

Izvēlieties izkārtojumu un ievietojiet piemērotu papīru:

- lai lappusē drukātu trīs 10x15 cm (4x6 collas) fotoattēlus, ievades teknē ievietojiet Letter vai A4 formāta papīru, **VAI**
- lai lappusē drukātu vienu fotoattēlu, kura izmēri ir 10x15 cm (4x6 collas), fotopapīra kasetē ievietojiet fotopapīru ar maliņu, kura izmēri ir 10x15 cm (4x6,5 collu fotopapīrs ar 0,5 collu maliņu) vai bez maliņas, kura izmēri ir 10x15 cm (4x6 collas). Ja ievietojat papīru ar maliņu, fotoattēls būs bez apmalēm, fotopapīram ar maliņu vienā malā būs redzama apmale.

 $rac{1}{\sin x}$  $rac{1}{\sin x \cos x}$ 

#### **Izkārtojuma izvēle un papīra ielāde**

Skatiet nodaļu [Inform](#page-6-0)ācija [par pap](#page-6-0)īru.

#### **4. darbība.**

Ievietojiet šim darbam piemērotāko drukas kasetni.

Skatiet nodaļu [Inform](#page-8-0)ācija [par drukas kasetni.](#page-8-0)

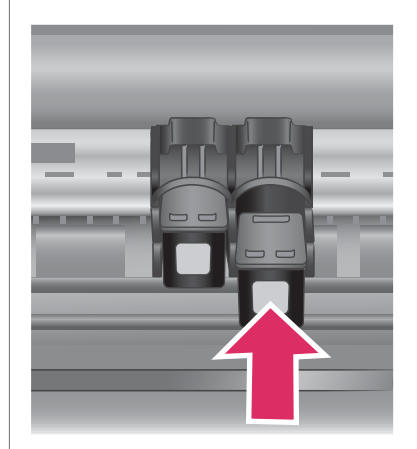

**Drukas kasetņu ievietošana**

#### <span id="page-16-0"></span>(turp.)

#### **Veiciet šīs darbības, lai drukāšana notiktu visīsākajā laikā.**

#### **5. darbība.**

- 1 Spiediet **Izvēlēties attēlu** vai , līdz printera ekrānā tiek parādīts tā fotoattēla kārtas numurs, kuru vēlaties drukāt.
- 2 Nospiediet **Izvēlēties attēlu** , lai izvēlētos fotoattēlu drukāšanai. Printera ekrānā blakus fotoattēla numuram tiek parādīta atzīme.

Plašāku informāciju par fotoattēlu izvēli skatiet nodaļā Drukājamo fotoattēlu izvēle.

#### **6. darbība.**

Nospiediet **Drukāt**, lai izdrukātu izvēlētos fotoattēlus.

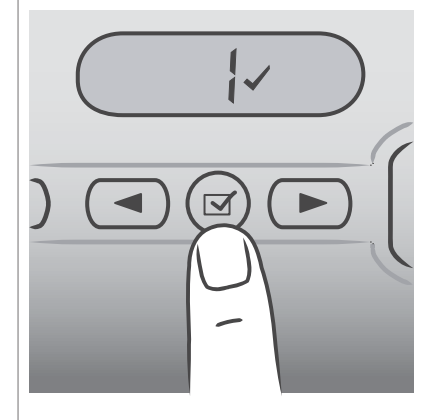

#### **Drukājamo fotoattēlu izvēle**

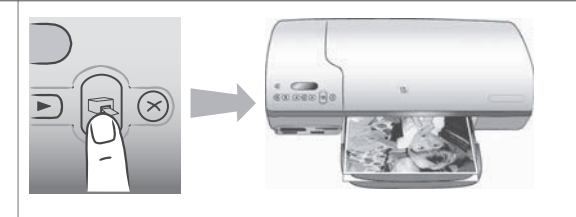

#### **Fotoattēlu drukāšana**

#### **Drukājamo fotoattēlu izvēle**

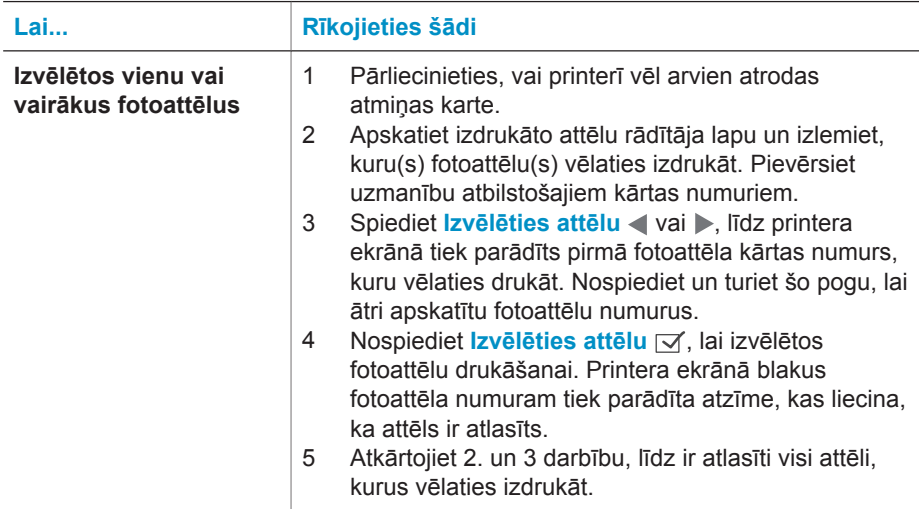

#### <span id="page-17-0"></span>Nodaļa 2

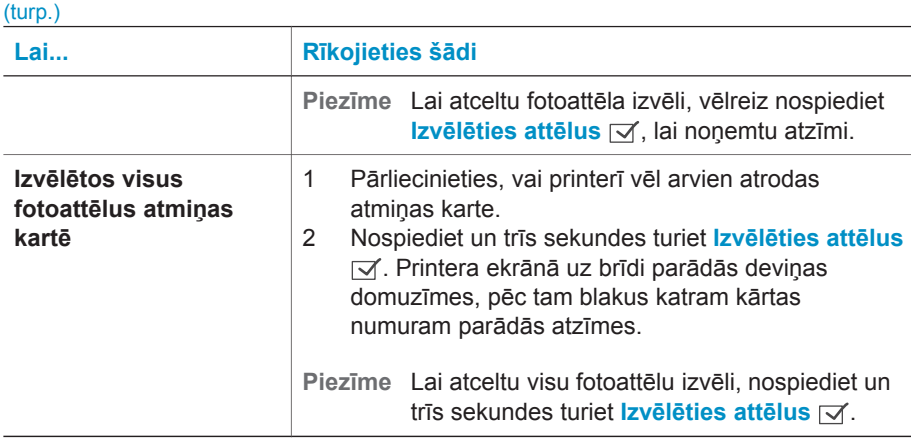

#### **Fotoattēlu drukāšana**

#### **Lai drukātu fotoattēlus no atmiņas kartes:**

- 1 Ievietojiet atmiņas karti.
- 2 Izvēlieties vienu vai vairākus fotoattēlus, kā aprakstīts iepriekš.
- 3 Nospiediet **Drukāt**.
- **Piezīme** Dažām digitālajām fotokamerām ir izvēlnes iespēja, kas ļauj atmiņas kartē izvēlēties drukājamos attēlus. Šie kamerā izvēlētie fotoattēli tiek saukti arī par digitālās drukas secības formātu (Digital Print Order Format — DPOF). Ja fotoattēlus esat atlasījis, izmantojot DPOF iespēju, ievietojot printerī atmiņas karti, tā ekrānā parādās uzraksts **dPF**. Nospiediet **Drukāt**, lai izdrukātu šos kamerā izvēlētos fotoattēlus, vai nospiediet **Atcelt**, lai atceltu fotoattēlu izvēli.

## **Savienojuma izveide**

Izmantojiet printeri, lai izveidotu savienojumu ar citām ierīcēm vai personām.

#### **Savienošana ar datoru**

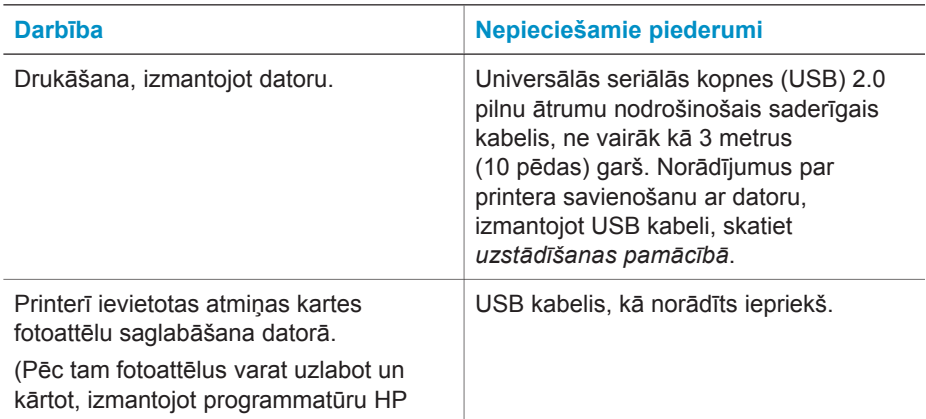

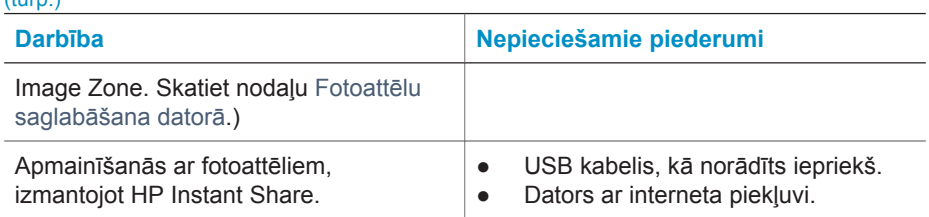

#### **Fotoattēlu saglabāšana datorā**

<span id="page-18-0"></span> $($ turn $)$ 

Ja printeris ir pievienots datoram, savus fotoattēlus varat saglabāt Windows vai Macintosh datorā, izmantojot printera vadības paneļa pogu Saglabāt.

- 1 Pārliecinieties, vai USB kabelis savieno datoru ar to USB portu, kas atrodas printera aizmugurē, un vai esat instalējis programmatūru no HP Photosmart 7400 series kompaktdiska.
- 2 Ievietojiet printerī atmiņas karti.
- 3 Nospiediet **Saglabāt**.
- 4 Izpildiet ekrānā redzamās instrukcijas, lai fotoattēlus saglabātu attiecīgajā datora mapē.

**Piezīme** Lai pārtrauktu fotoattēlu saglabāšanu datorā, nospiediet **Atcelt**.

#### **Savienojuma izveidošana, izmantojot HP Instant Share**

Programma HP Instant Share noder, lai draugiem un radiniekiem nosūtītu fotoattēlus, izmantojot e-pastu, tiešsaistes fotoalbumus vai tiešsaistes fotoattēlu apstrādes pakalpojumu. Printerim jābūt savienotam ar datoru, izmantojot USB kabeli, turklāt datorā jābūt interneta piekļuvei un instalētai visai nepieciešamajai HP programmatūrai. Ja vajadzīgā programmatūra nav instalēta vai pareizi konfigurēta un jūs mēģināt lietot HP Instant Share, tiek parādīts paziņojums ar aicinājumu veikt nepieciešamās darbības.

#### **Lai HP Instant Share izmantotu fotoattēlu sūtīšanai:**

- 1 Ievietojiet atmiņas karti un izvēlieties dažus attēlus.
- 2 Nospiediet **Saglabāt**, lai fotoattēlus saglabātu datorā.
- 3 Izmantojiet HP Image Zone programmatūras HP Instant Share iespējas, lai mainītos ar fotoattēliem.

Papildinformāciju par HP Instant Share lietošanu skatiet HP Image Zone elektroniskajā palīdzībā.

### **Drukāšana no datora**

Visu HP fotoattēlu printeru komplektācijā ietilpst programmatūra HP Image Zone, ar kuras palīdzību varat daudzveidīgāk apstrādāt savus fotoattēlus. Izmantojiet to radošai fotoattēlu apstrādei: rediģējiet tos, nosūtiet draugiem vai veidojiet fotoalbumus internetā.

Iepazīstieties arī ar printera draivera programmatūru. Tās interfeiss tiek parādīts katrā drukāšanas reizē. Tā pārvalda izšķirtspēju un krāsu; šie iestatījumi parasti tiek izvēlēti automātiski (kādi tiek izmantoti, drukājot uz parasta papīra). Taču, drukājot digitālu fotoattēlu, varat mainīt iestatījumus, lai iegūtu labākas kvalitātes izdruku.

Informāciju par HP Image Zone un printera draivera programmatūras instalēšanu skatiet nodaļā [Programmat](#page-21-0)ūras instalēšana.

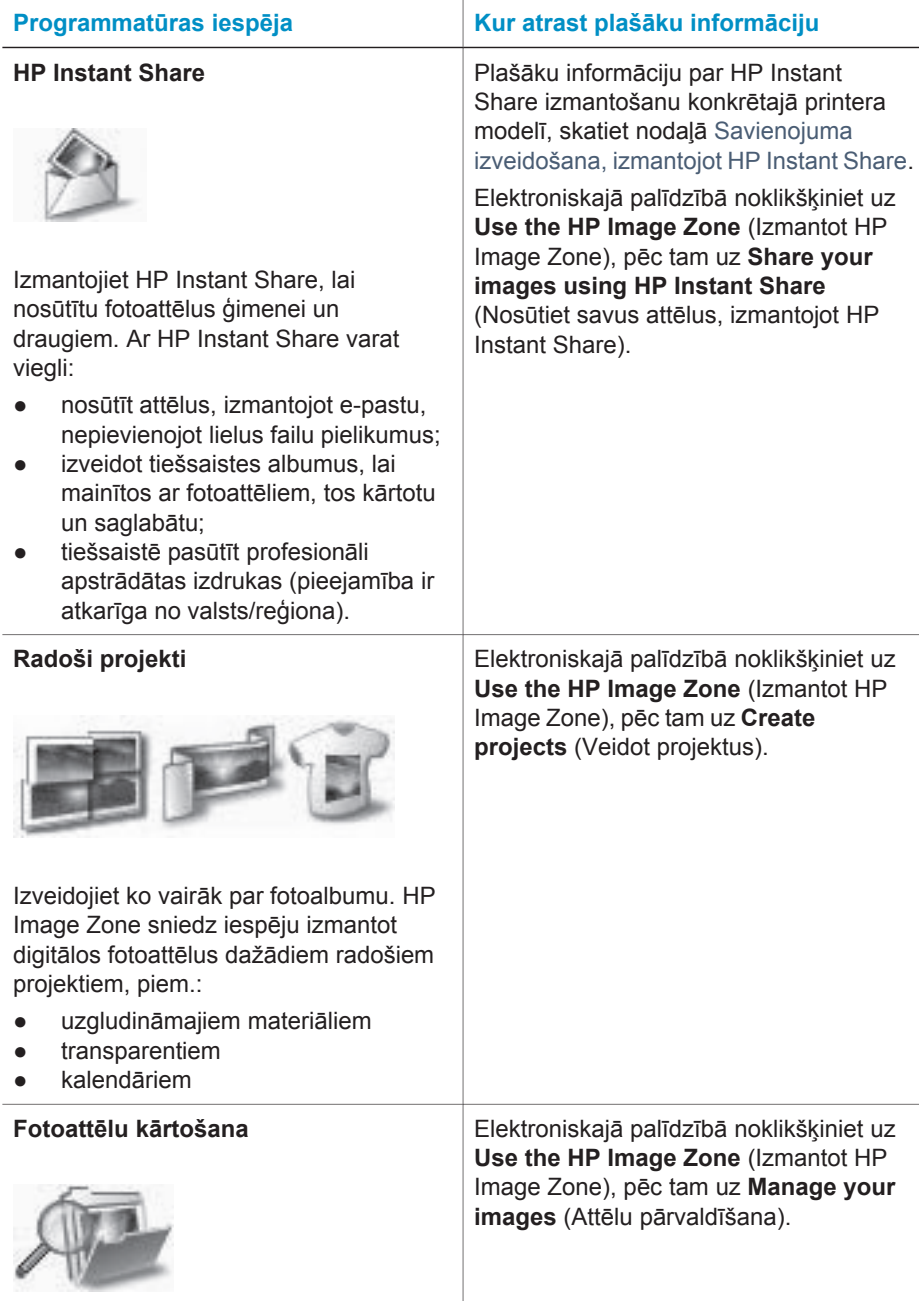

<span id="page-20-0"></span>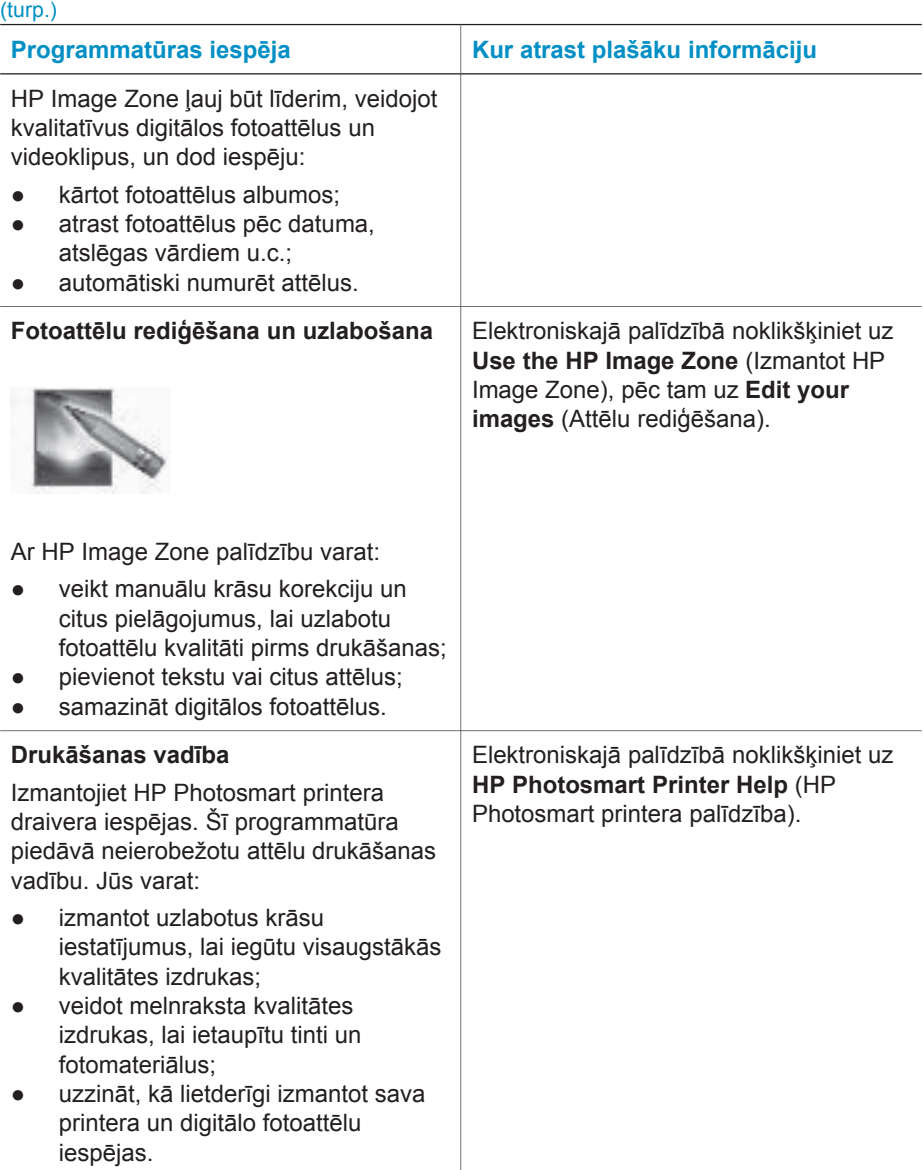

Regulāri lejupielādējiet printera programmatūras atjauninājumus, lai varētu izmantot jaunākās iespējas un uzlabojumus.

#### **Lai jauninātu printera programmatūru**

Printera programmatūras jaunināšanas instrukcijas skatiet *lietotāja rokasgrāmatas* kompaktdiskā nodaļā **Printing from a computer** (Drukāšana no datora).

# <span id="page-21-0"></span>**3 Programmatūras instalēšana**

Printera komplektācijā ietilpst papildu programmatūra, ko var instalēt datorā. Kad esat uzstādījis printera aparatūru, izmantojot *uzstādīšanas rokasgrāmatas* instrukcijas, izmantojiet šīs nodaļas instrukcijas programmatūras instalēšanai.

#### **Ir šāda programmatūra:**

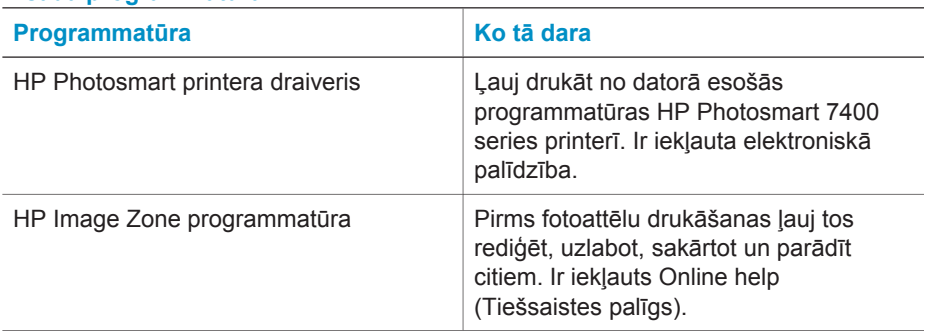

#### **Lai instalētu programmatūru:**

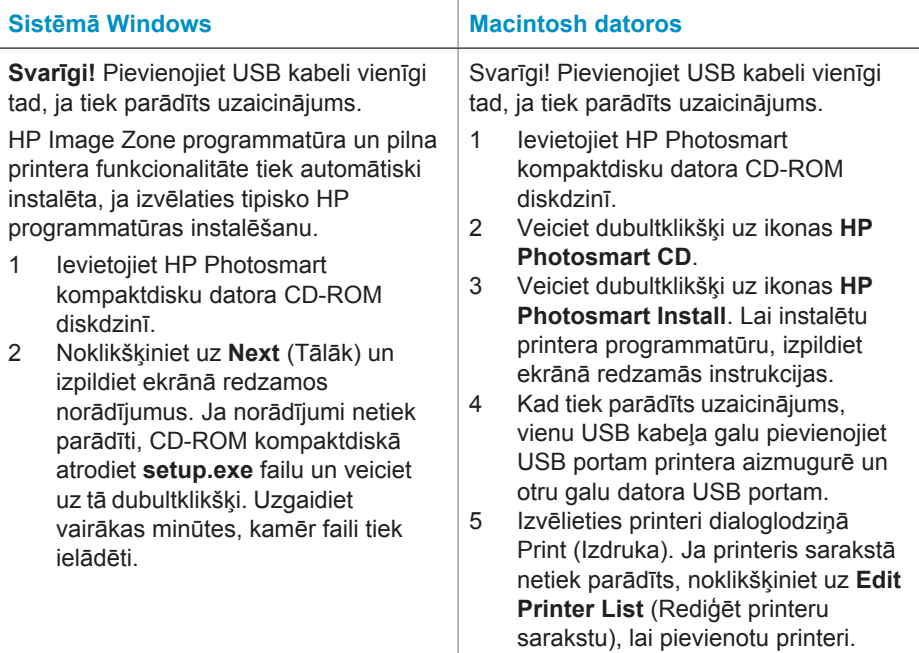

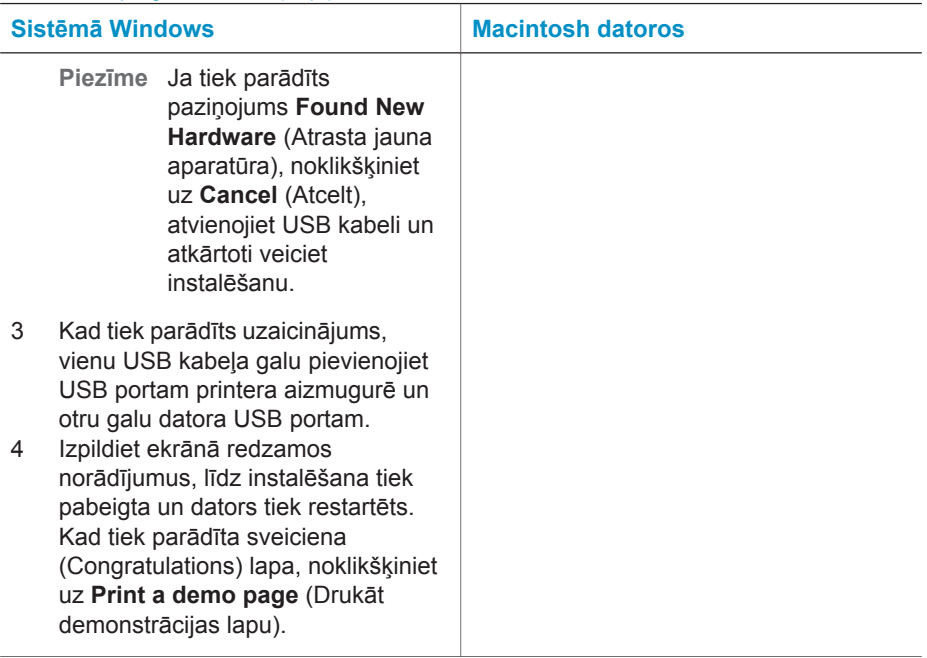

## <span id="page-23-0"></span>**4 Atbalsts un garantija**

Šajā sadaļā ir iekļauta informācija par tehnisko atbalstu un printera garantiju.

### **HP patērētāju apkalpošana**

Ja radusies kāda problēma, veiciet šādas darbības:

- 1 Pārbaudiet printera komplektācija iekļauto dokumentāciju.
	- **Uzstādīšanas rokasgrāmata**: *HP Photosmart 7400 series uzstādīšanas rokasgrāmatā* ir paskaidrots, kā uzstādīt printeri.
	- **Lietotāja rokasgrāmata**: *HP Photosmart 7400 series lietotāja rokasgrāmatā* aprakstītas printera pamatfunkcijas, paskaidrots, kā izmantot printeri, to nepievienojot datoram, kā arī sniegta informācija par problēmu novēršanu. Šī rokasgrāmata ir pieejama tiešsaistes formātā *lietotāja rokasgrāmatas* kompaktdiskā.
	- **HP Photosmart printera palīdzība**: Elektroniskajā palīdzībā ir ietverta detalizēta informācija par printera komplektācijā iekļautās programmatūras lietošanu. Informācija par elektroniskās palīdzības skatīšanu pieejama nodaļā [Papildinform](#page-3-0)ācijas meklēšana.
- 2 Ja nevarat atrisināt problēmu, izmantojot elektroniskajā palīdzībā vai *lietotāja rokasgrāmatā* pieejamo informāciju, apmeklējiet Web vietu [www.hp.com/support](http://www.hp.com/support), lai:
	- piekļūtu tiešsaistes atbalsta lapām;
	- nosūtītu HP e-pasta ziņu un iegūtu atbildes uz jūs interesējošiem jautājumiem;
	- sazinātos ar HP tehnisko personālu, izmantojot tiešsaistes tērzēšanu;
	- noskaidrotu programmatūras atjauninājumu pieejamību.

Atbalsta iespējas un to pieejamība ir atkarīga no preces, valsts/reģiona un valodas.

- 3 Ja atrodaties Eiropā, sazinieties ar vietējo izplatītāju. Ja printerim ir aparatūras kļūme, tas jānogādā vietā, kur to iegādājāties. Ierobežotās garantijas laikā printera remonts tiek veikts bez maksas. Pēc garantijas perioda par šo pakalpojumu ir jāmaksā.
- 4 Ja, izmantojot ekrānā redzamo palīdzību vai HP Web vietas, problēmu neizdodas novērst, zvaniet uz HP patērētāju apkalpošanas tālruņa numuru, kas norādīts jūsu valstij/reģionam. Valstu/reģionu tālruņu numuru sarakstu skatiet nākamajā sadaļā.

#### **HP patērētāju apkalpošana pa tālruni**

Printera garantijas periodā atbalstu pa tālruni var saņemt bez maksas. Plašāku informāciju skatiet nodaļā Paziņ[ojums par ierobežoto garantiju](#page-25-0) vai apmeklējiet Web vietu [www.hp.com/](http://www.hp.com/support) [support](http://www.hp.com/support), lai pārbaudītu, cik ilgs ir paredzētais bezmaksas atbalsts.

Pēc bezmaksas perioda atbalstam pa tālruni kompānija HP sniedz palīdzību par papildu samaksu. Sazinieties ar savu HP izplatītāju vai zvaniet uz savas valsts/reģiona atbalsta tālruņa numuru, lai noskaidrotu atbalsta iespējas.

Lai saņemtu HP atbalstu pa tālruni, zvaniet uz savai atrašanās vietai atbilstošo atbalsta tālruņa numuru. Tiek pieprasīta parastā tālruņu pakalpojumu maksa.

**Ziemeļamerikā:** zvaniet 1-800-HP-INVENT (1-800-474-6836). Telefonatbalsts ASV ir pieejamas angļu un spāņu valodā katru dienu jebkurā diennakts laikā (atbalsta līnijas darba laiki var tikt mainīti bez iepriekšēja brīdinājuma). Garantijas periodā šis pakalpojums ir pieejams bez maksas. Pēc garantijas termiņa beigām par šo pakalpojumu var tikt piemērota maksa.

**Rietumeiropā:** lai uzzinātu savas valsts vai reģiona atbalsta tālruņa numuru, klienti no Austrijas, Beļģijas, Dānijas, Spānijas, Francijas, Vācijas, Īrijas, Itālijas, Nīderlandes, Norvēģijas,

Portugāles, Somijas, Zviedrijas, Šveices un Lielbritānijas var apmeklēt [www.hp.com/support](http://www.hp.com/support).

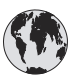

# **www.hp.com/support**

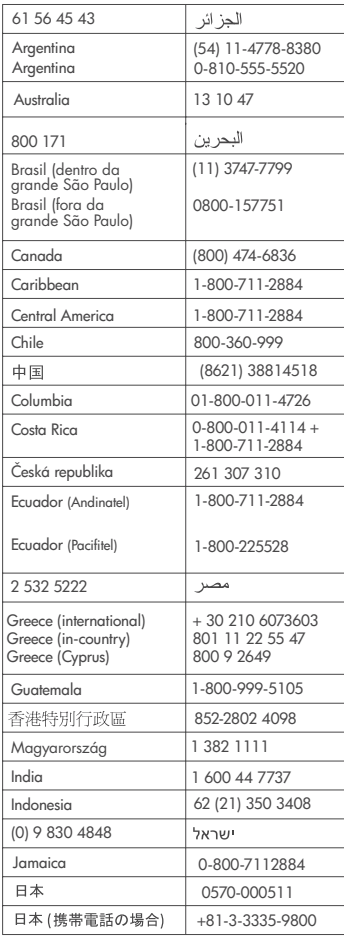

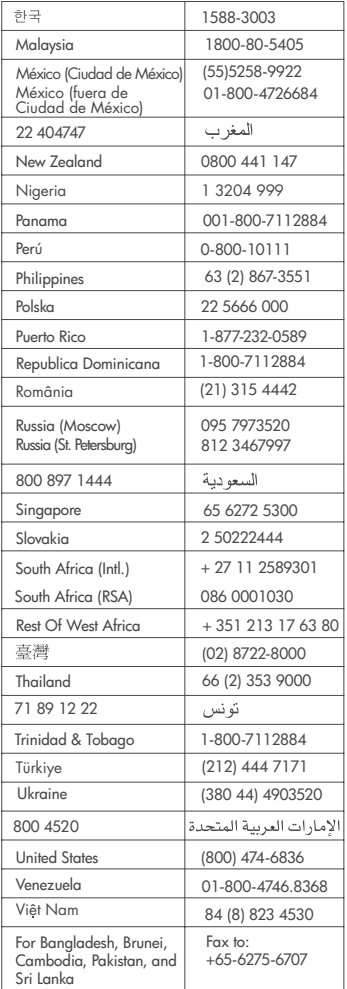

#### <span id="page-25-0"></span>**Zvanīšana**

Zvanot uz HP patērētāju apkalpošanas numuru, atrodieties datora un printera tuvumā. Sagatavojiet šādu informāciju:

- Printera modeļa numurs (norādīts printera priekšpusē).
- Printera sērijas numurs (norādīts printera apakšpusē).
- Datora operētājsistēma.
- Printera draivera versija:
	- **Operētājsistēmā Windows:** lai apskatītu printera draivera versiju, ar peles labo pogu noklikšķiniet uz atmiņas kartes ikonas sistēmas Windows uzdevumjoslā un izvēlieties **About** (Par).
	- **Macintosh datoriem:** lai apskatītu printera draivera versiju, izmantojiet dialoglodziņu Print (Drukāšana).
- Printera ekrānā vai datora monitorā parādītie ziņojumi.
- Atbildes uz šādiem jautājumiem:
	- Vai problēma, kuras dēļ zvanāt, ir atgadījusies arī iepriekš? Vai varat radīt šādu situāciju vēlreiz?
	- Vai aptuveni tajā laikā, kad radās problēma, uzstādījāt jaunu aparatūru vai instalējāt datora programmatūru?

### **Paziņojums par ierobežoto garantiju**

Paziņojums par ierobežoto garantiju komplektācijā ir iekļauts atsevišķi.

## <span id="page-26-0"></span>**5 Tehniskie dati**

Šajā sadaļā minētas minimālās sistēmas prasības printera programmatūras instalēšanai un daļēji sniegti printera tehniskie dati. Šīs nodaļas beigās ir iekļauta arī vides informācija. Pilnīgu printera tehnisko datu un sistēmas prasību sarakstu skatiet elektroniskajā HP Photosmart printera palīdzībā. Informācija par ekrānā redzamās palīdzības skatīšanu pieejama nodaļā [Apsveicam ar pirkumu!.](#page-3-0)

### **Sistēmas prasības**

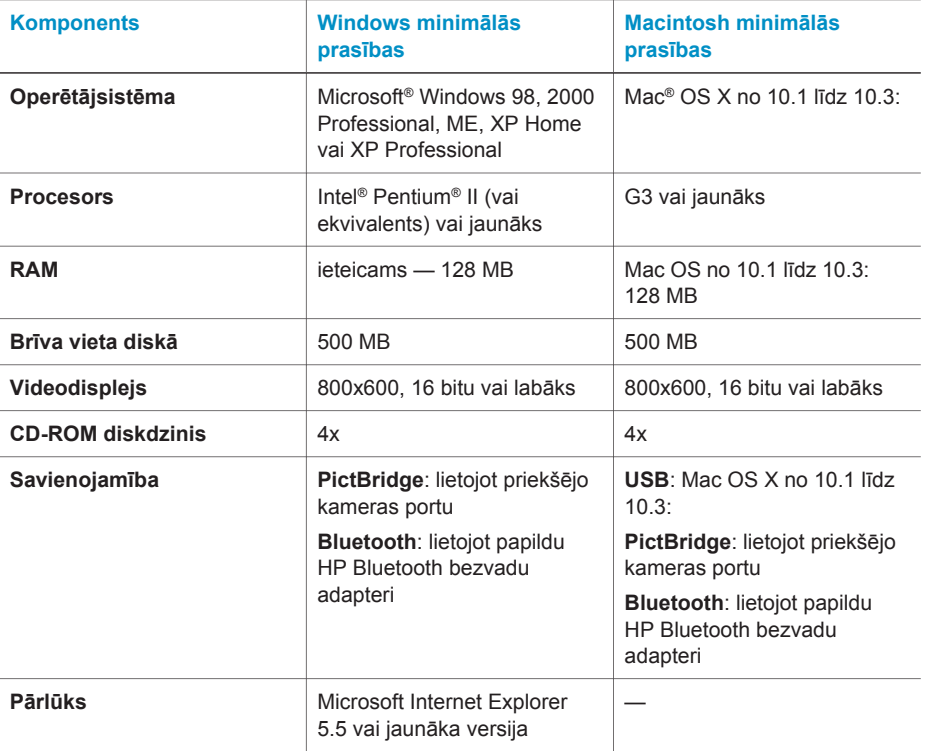

### **Printera tehniskie dati**

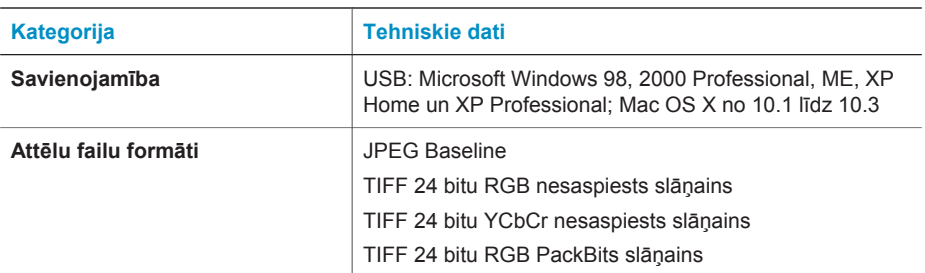

#### Nodaļa 5

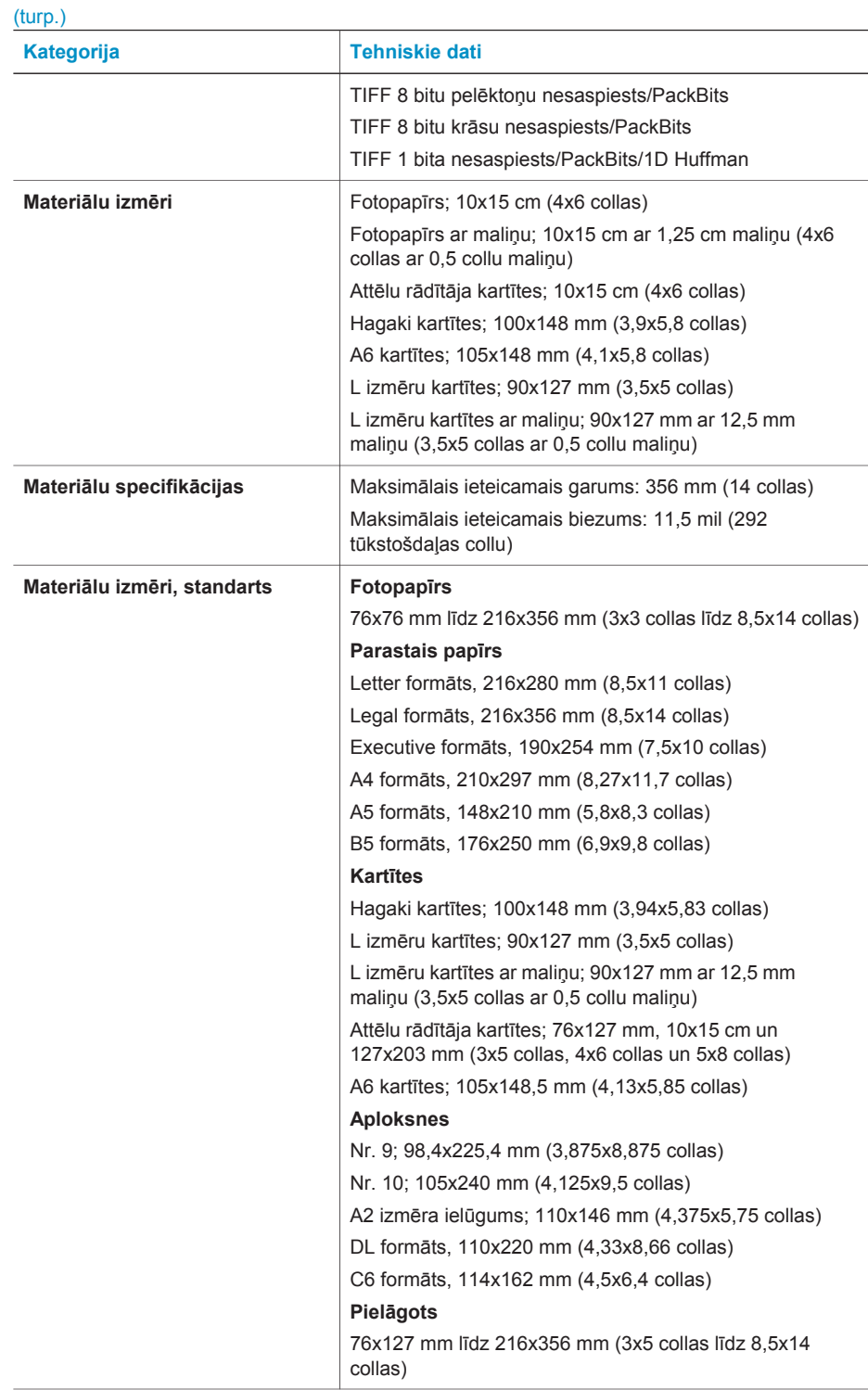

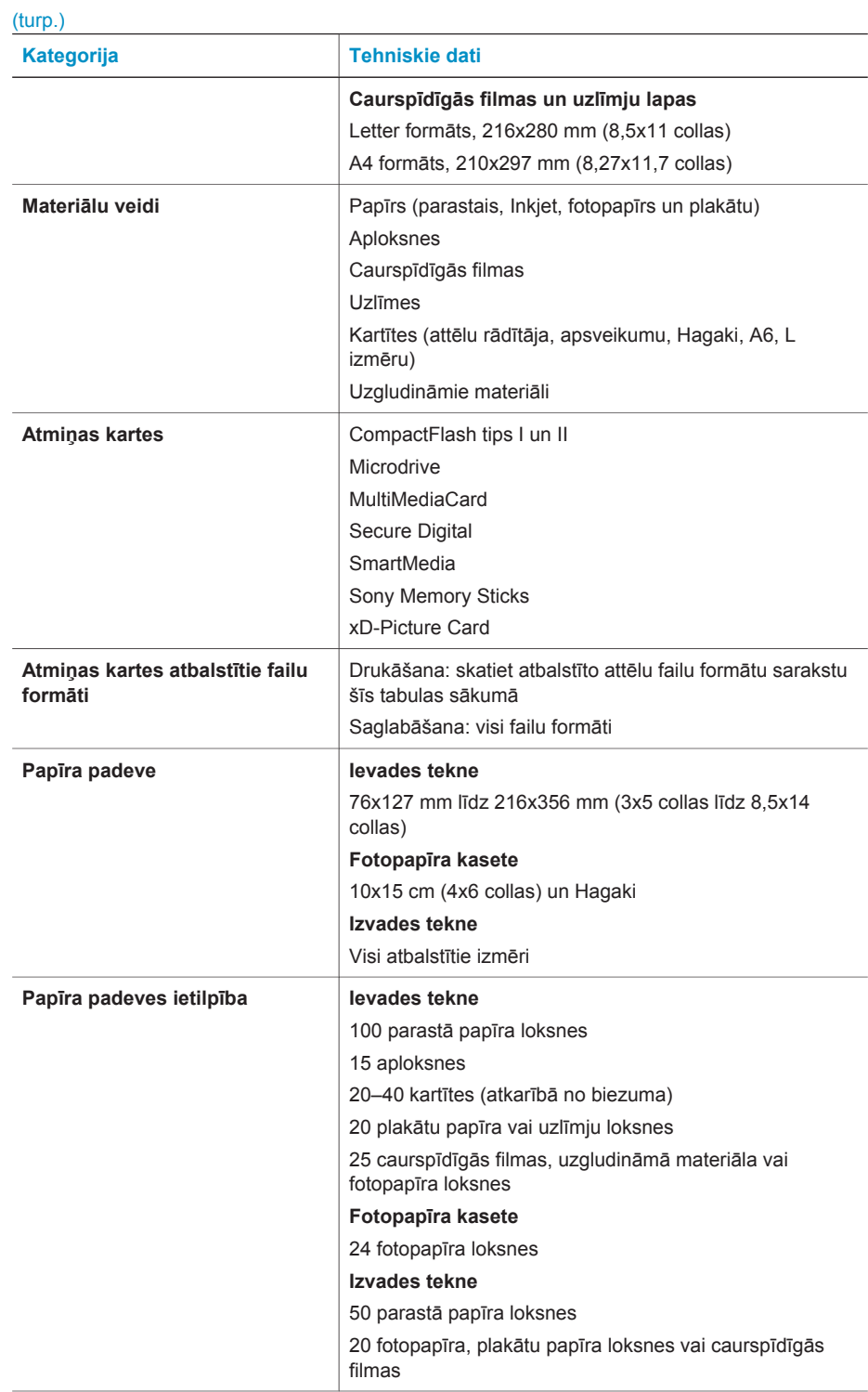

#### <span id="page-29-0"></span>Nodaļa 5

 $(t)$ 

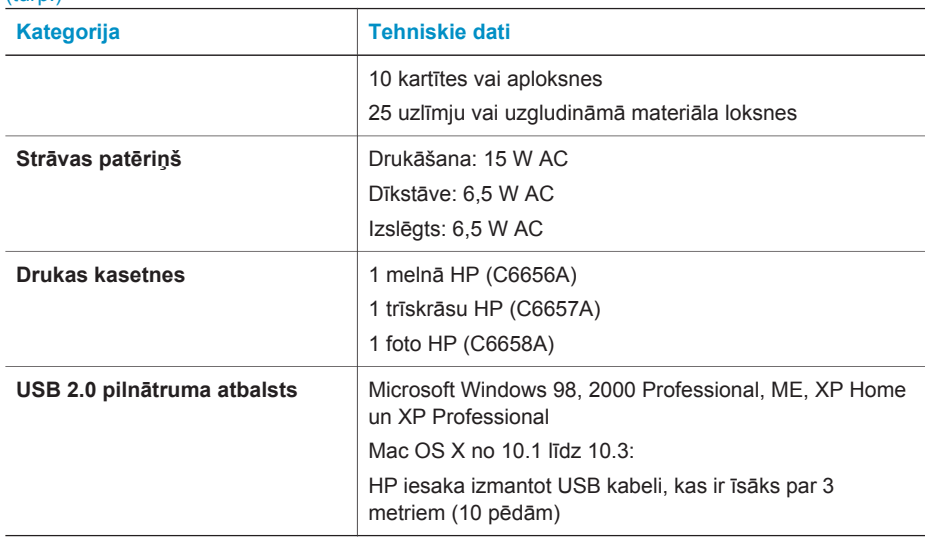

#### **Paziņojumi par vidi**

Hewlett-Packard Company ir uzņēmusies saistības nodrošināt kvalitatīvus produktus, rūpējoties par vides aizsardzību.

#### **Vides aizsardzība**

Šim printerim ir vairākas īpašības, kas līdz minimumam samazina ietekmi uz vidi. Lai iegūtu plašāku informāciju, apmeklējiet Web vietu par HP saistībām pret vidi [www.hp.com/hpinfo/](http://www.hp.com/hpinfo/globalcitizenship/environment/) [globalcitizenship/environment/.](http://www.hp.com/hpinfo/globalcitizenship/environment/)

#### **Ozona veidošanās**

Šī ierīce neizdala būtisku ozona daudzumu  $(O_3)$ .

#### **Enerģijas patēriņš**

Enerģijas patēriņš ievērojami samazinās, darbojoties ENERGY STAR® režīmā, kas taupa dabas resursus un naudu, neietekmējot augsto ierīces veiktspēju. Ierīce atbilst ENERGY STAR (brīvprātīga programma, kas izveidota, lai veicinātu energoefektīvu biroja produktu izstrādi) prasībām.

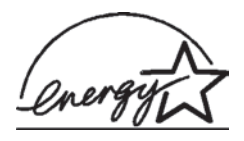

ENERGY STAR ir ASV reģistrēta aģentūras U.S. EPA preču zīme. Kā ENERGY STAR partnere Hewlett-Packard Company ir noteikusi, ka šis produkts atbilst ENERGY STAR vadlīnijām par efektīvu enerģijas izmantošanu. Lai iegūtu plašāku informāciju, apmeklējiet [www.energystar.gov](http://www.energystar.gov).

#### **Papīra izmantošana**

Šī ierīce ir piemērota otrreizējās pārstrādes papīra izmantošanai atbilstoši standartam DIN 19309.

#### **Plastmasas priekšmeti**

Plastmasas detaļas, kas smagākas par 24 gramiem (0,88 uncēm), ir marķētas atbilstoši starptautiskajiem standartiem, kuri, beidzoties printera kalpošanas laikam, uzlabo iespēju identificēt otrreizēji pārstrādājamos plastmasas priekšmetus.

#### <span id="page-30-0"></span>**Materiālu drošuma datu lapas**

Materiālu drošuma datu lapas (Material Safety Data Sheets — MSDS) var iegūt HP Web vietā [www.hp.com/go/msds](http://www.hp.com/go/msds). Klienti, kuriem nav piekļuves internetam, var sazināties ar patērētāju apkalpošanas dienestu.

#### **Otrreizējās pārstrādes programma**

HP piedāvā arvien vairāk produktu atgriešanas un otrreizējās pārstrādes programmu, kas darbojas daudzās valstīs un kurās piedalās vairāki lieli elektronikas otrreizējās pārstrādes centri visā pasaulē. HP taupa resursus, tālāk pārdodot dažus no saviem vispopulārākajiem produktiem. Šī HP produkta lodējumos ir svins, kas kalpošanas laika beigās, iespējams, prasa īpašu apstrādi.

#### **Declaration of conformity**

According to ISO/IEC Guide 22 and EN 45014

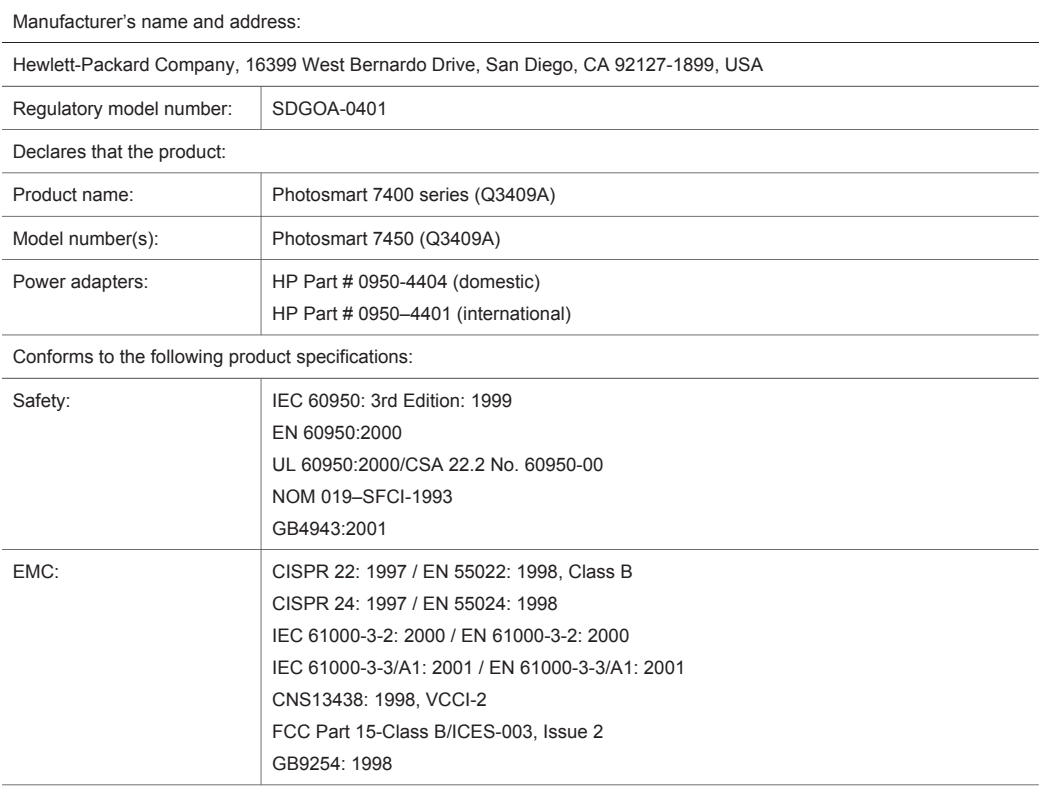

Supplementary Information:

The Product herewith complies with the requirements of the Low Voltage Directive 73/23/EEC and the EMC Directive 89/336/EEC and carries the CE marking accordingly.

European Contact for regulatory topics only: Hewlett Packard GmbH, HQ-TRE, Herrenberger Strasse 140, D-71034 Böblingen Germany. (FAX +49-7031-14-3143)